#### **Das X Window System**

#### **Ein Vortrag von Martin Feuersänger und Bernd 22.11.2011 im Haus Gallus, Frankfurt**

**X11 - 2**

#### **Was haben wir euch erzählt?**

Teil 1

- **-** Den geschichtlichen Hintergrund von X
- Das X Protokoll
- **Was wollen wir euch erzählen?**

Teil 2

- Das X Window System im modernen Linux Desktop
- Was kommt nach X: Der Wayland Display Manager

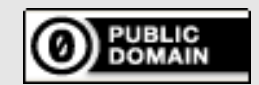

#### **Zweiter Teil des Vortags**

**Das X Window System im modernen Linux Desktop**

- **X Window Protocol Fortzsetung vom letzten Vortrag**
- **Was passiert beim Starten von X?**
	- Die Komponenten von X
	- Der Display Manager und XDMCP
- **Welche Window Managern/Desktop Environments gibt es?**
- **Welche Application Framworks/Widget Toolkits gibt es für X?**

**X11 - 2**

#### **Was kommt nach X: Der Wayland Display Manager**

- **Vorstellung des Konzepts**
- **Unterschiede zu X**

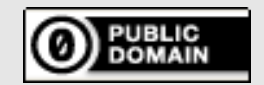

## **Wie startet man X?**

- **Einfachste Methode**
	- **Aus einem terminal heraus**

[mafeu@skopje](mailto:mafeu@skopje):~\$ X :1

**Und noch ein Programm dazu**

[mafeu@skopje](mailto:mafeu@skopje):~\$ xterm –display :1

- **X ruft den Xserver unter /usr/bin/X auf**
	- **:1 bestimmt das Display**
		- $\blacksquare$ In diesem Fall auf dem zweiten, denn auf :0, dem ersten, läuft schon ein Xserver

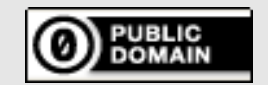

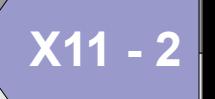

#### **Wie startet man X?**

- **man Xserver und man Xorg liefern Infos über die command line parameter**
	- **Der Xserver auf display 0 wurde folgendermaßen aufgerufen**

X :0 vt7 -br -nolisten tcp -auth /var/run/xauth/A:0-zQ2XTb

**X11 - 2**

- **-br "black root", also schwarzer Hintergrund (default)**
- **:0 starte auf display 0 und vt7 benutze VirtualTerminal 7**
	- ohne Angabe wird das nächste freie VT benutzt
- **-nolisten tcp deaktiviert das Anbinden der Clients über TCP (Kommunikation also nur über domain sockets möglich)**
- **-auth bestimmt den File, in dem Authorisierungseinträge gespeichert werden**

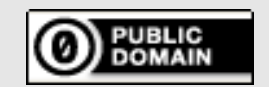

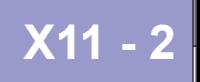

### **Was macht der Xserver beim Start?**

 **Protokoll der Server-Session findet sich in /var/log/Xorg.<displaynumber>.log**

X.Org X Server 1.10.2.902 (1.10.3 RC 2) Release Date: 2011-07-01 X Protocol Version 11, Revision 0 Build Operating System: Linux 2.6.32-5-686-bigmem i686 Debian Current Operating System: Linux skopje 2.6.39-3.dmz.2-liquorix-686 #1 ZEN SMP PREEMPT Sun Jul 10 19:35:29 UTC 2011 i686

#### **Statusmeldungen**

Markers: (--) probed, (\*\*) from config file, (==) default setting, (++) from command line, (!!) notice, (II) informational, (WW) warning, (EE) error, (NI) not implemented, (??) unknown.

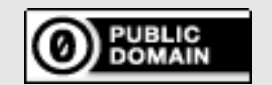

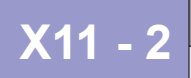

#### **Was macht der Xserver beim Start?**

- $(==)$  Log file: "/var/log/Xorg.0.log", Time: Mon Nov 14 23:42:20 2011
- $(==)$  Using config file: "/etc/X11/xorg.conf"
- $(==)$  Using system config directory "/usr/share/X11/xorg.conf.d"
- **Log- und Config-File sowie Config-Verzeichnis werden gesetzt**
- **/etc/X11/xorg.conf**
	- **Datei ist für ein Standarsetup nicht mehr so wichtig wie früher, aber dennoch nicht ohne Bedeutung**

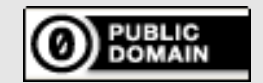

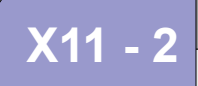

#### **Was macht der Xserver beim Start?**

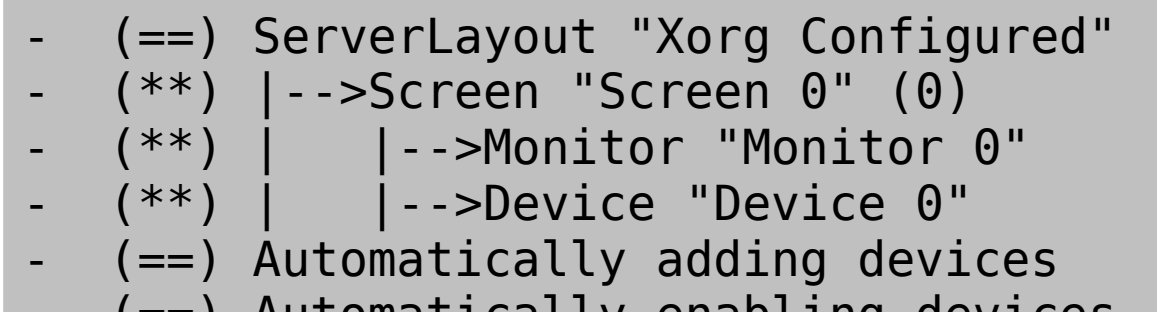

- $(==)$  Automatically enabling devices
- **Server-Layout aus Screen, Monitor und Grafikdevice werden gelesen**
- **Devices werden autmatisch hinzugefügt und aktiviert**

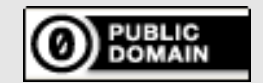

## **Fontkonfiguration**

(WW) The directory "/usr/share/fonts/X11/cyrillic" does not exist.

- Entry deleted from font path.
- $(==)$  FontPath set to: /usr/share/fonts/X11/misc, /usr/share/fonts/X11/100dpi/:unscaled, /usr/share/fonts/X11/75dpi/:unscaled, /usr/share/fonts/X11/100dpi, /usr/share/fonts/X11/75dpi, built-ins
- **Mit FontPath können Verzeichnisse, die Fonts enthalten spezifiert werden (oder Fontserver)**
	- **Kann in /etc/X11/xorg.conf angegeben werden**
- **Wenn nichts angegeben ist, such der Xserver Fonts in den Default-Verzeichnissen, nicht existierende Verzeichnisse werden aus dem Pfad entfernt**

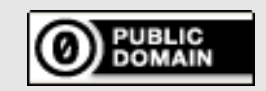

## **Modulpfad**

- (==) ModulePath set to "/usr/lib/xorg/modules"
- **Verzeichnis für die Module, die der Xserver laden soll, wird gesetzt (in diesem Fall das Default-Verzeichnis)**
- (II) The server relies on udev to provide the list of input devices. If no devices become available, reconfigure udev or disable AutoAddDevices.

- **Die Eingabe-Devices werden über udev eingebunden** 
	- **d.h. Maus, Tastatur, etc. sollten automatisch erkannt werden**
	- **das war nicht immer so**
		- Und kann auch in /etc/X11/xorg.conf abgeschaltet werden
		- $\blacksquare$ Option "AutoAddDevices" "false" Im Abschnitt "ServerLayout"

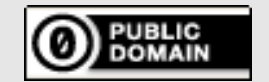

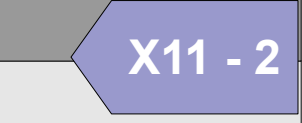

### **ABI und Adressen Info**

- (II) Loader magic: 0x8232f20
- (II) Module ABI versions:
- X.Org ANSI C Emulation: 0.4
- X.Org Video Driver: 10.0
- X.Org XInput driver : 12.2
- X.Org Server Extension : 5.0

```
- (--) PCI:*(0:1:0:0) 1002:71d5:1043:1242 rev 0, Mem @
```
0xc0000000/268435456, 0xfdff0000/65536, I/O @ 0x0000b000/256, BIOS @ 0x????????/131072

- **Loader magic: Hexadezimale ID des Xserver Builds**
- **Server teilt die unterstützten Application Binary Interface Versionen mit**
- **PCI, Speicher, I/O und BIOS Adressen werden herausgefunden**

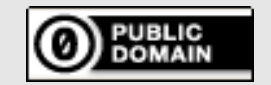

### **Extmod**

- (II) LoadModule: "extmod"
- (II) Loading /usr/lib/xorg/modules/extensions/libextmod.so
- (II) Module extmod: vendor="X.Org Foundation"
- compiled for  $1.10.2.902$ , module version =  $1.0.0$
- Module class: X.Org Server Extension
- ABI class: X.Org Server Extension, version 5.0
- (II) Loading extension SELinux
- (II) Loading extension MIT-SCREEN-SAVER
- (II) Loading extension XFree86-VidModeExtension
- (II) Loading extension XFree86-DGA
- (II) Loading extension DPMS
- (II) Loading extension XVideo
- (II) Loading extension XVideo-MotionCompensation
- (II) Loading extension X-Resource
- **Zusammenfassung vieler oft verwendeter Erweiterungen**
	- Können einzeln mit "omit <extension>" in der SubSection **"extmod" deaktiviert werden**

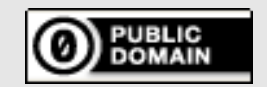

### **Extmod**

- **SELinux**
	- **Zugangskontrolle zu den Xserver Objekten**
- **Mit-screen-saver**
	- E **Informiert Xclients, wenn der Screen für eine bestimmte Zeit inaktiv ist**

- **xfree86-vidmodeextension**
	- **Video mode Manipulation durch Xclients (xvidtune)**
- **xfree86-dga**
	- **Direct Graphics Access, gibt Xclients die Kontrolle über den Framebuffer (z.B. für Vollbild Video oder Spiele)**

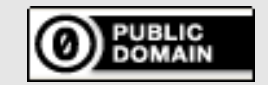

## **Extmod**

- **Dpms**
	- **Display Power Management Signalling Unterstützung für X**
- **Xvideo**
	- **Videos werden in der Grafikkarte skaliert, bevor sie an den Xserver übergeben werden**

- **Xvideo-motioncompensation**
	- **Lagert Motion Compensation und IDCT für MPEG2 Dekodierung in Grafikkarte aus**
- **Mit-sundry-nonstandard, big-requests, sync, xc-misc, xfree86-misc, fontcache, tog-cup, ...**
	- **Viele Extensions sind bereits veraltet und werden nicht mehr gebraucht/genutzt oder in den Hauptcode gewandert**

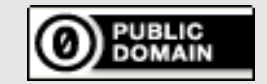

# **Dbe**

- (II) LoadModule: "dbe"
- (II) Loading /usr/lib/xorg/modules/extensions/libdbe.so
- (II) Module dbe: vendor="X.Org Foundation"
- compiled for  $1.10.2.902$ , module version =  $1.0.0$
- Module class: X.Org Server Extension
- ABI class: X.Org Server Extension, version 5.0
- (II) Loading extension DOUBLE-BUFFER
- Double Buffer Extension
	- Front buffer sichtbar für Benutzer; back buffer nicht
	- Nachfolgende Frames einer Animatin werden in den back buffer gerendert; vorheriger Frame wird im front buffer angezeigt
	- Ist ein neuer Frame fertig, werden back und front buffers getauscht
	- Idealerweise ist der Tausch nicht sichtbar für den Benutzer
		- Ergebnis ist eine flackerfreie Animation

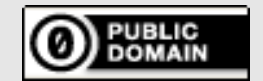

**X11** 

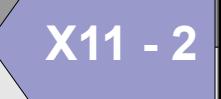

# **3D Grafikbeschleunigung und X**

- **X ist für 2D Grafik entwickelt**
	- **Textverarbeitung, Webbrowsen, usw.**
- **3D Hardwarebeschleunigung in Grafikkarten**
	- **Computing Power von CPU zu GPU**
	- **Open Graphics Library (OpenGL) bietet standardisierten, hardwareunabhängigen Zugriff auf die Beschleunigungsfunktionen der GPU**
		- Grafikkartentreiber muß dies unterstützen
- **Xserver muß OpenGL verstehen**

**Hinweis: Xlog-Auszug in den Folien ab jetzt nicht mehr chronologisch**

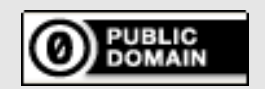

# **GLX**

- (II) LoadModule: "glx"
- (II) Loading /usr/lib/xorg/modules/extensions/libglx.so
- (II) Module glx: vendor="X.Org Foundation"
- compiled for  $1.10.2.902$ , module version =  $1.0.0$
- ABI class: X.Org Server Extension, version 5.0
- **OpenGL Extension to the X Window System**
	- **API für OpenGL**
	- **Xclient kann 3D rendering Kommandos an Xserver schicken**
	- **Xserver reicht Kommandos weiter an die installierte Version von OpenGL (unter Linux meist Mesa)**
	- **glxinfo und glxgears geben Auskunft über installiertes/aktivierts GLX**

**X11 - 2**

 $\blacksquare$ **Indirect Rendering, Kommunikation über Xserver**

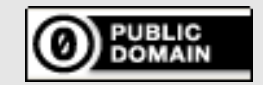

# **DRI**

- (II) LoadModule: "dri"
- (II) Loading /usr/lib/xorg/modules/extensions/libdri.so
- (II) Module dri: vendor="X.Org Foundation"
- compiled for  $1.10.2.902$ , module version =  $1.0.0$
- ABI class: X.Org Server Extension, version 5.0
- (II) Loading extension XFree86-DRI
- (II) LoadModule: "dri2"
- (II) Loading /usr/lib/xorg/modules/extensions/libdri2.so
- (II) Module dri2: vendor="X.Org Foundation"
- compiled for  $1.10.2.902$ , module version =  $1.2.0$
- ABI class: X.Org Server Extension, version 5.0
- (II) Loading extension DRI2
- **Direct Rendering Infrastructure**
	- E **Indirect Rendering für Spiele, CAD, usw. zu langsam**
	- **Bietet für Xclients einen direkten Zugang zur Grafikhardware an**
	- **Clients greifen über OpenGL direkt auf die Grafikhardware zu**

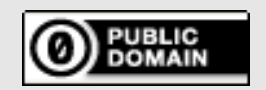

#### LUG Frankfurt X Window System

# **DRI**

- **Xclient kann direkt auf die Grafikhardware zugreifen**
- **DR Manager**
	- **Kernelmodul**
	- **Verwaltet Zugriff auf Hardware**
- **Hardwarebeschleunigtes Backend für OpenGL (Mesa)**
	- **Übersetzt Xclient-Befehle in hardwarespezifische und übergibt sie an DRM**
- **Fensterverwaltung immer noch über Xserver, aber Inhalt direkt vom Xclient**
- **Supportet keine Netzwerktransparenz**
- **DRI2: Beseitigt einige Schwächen**

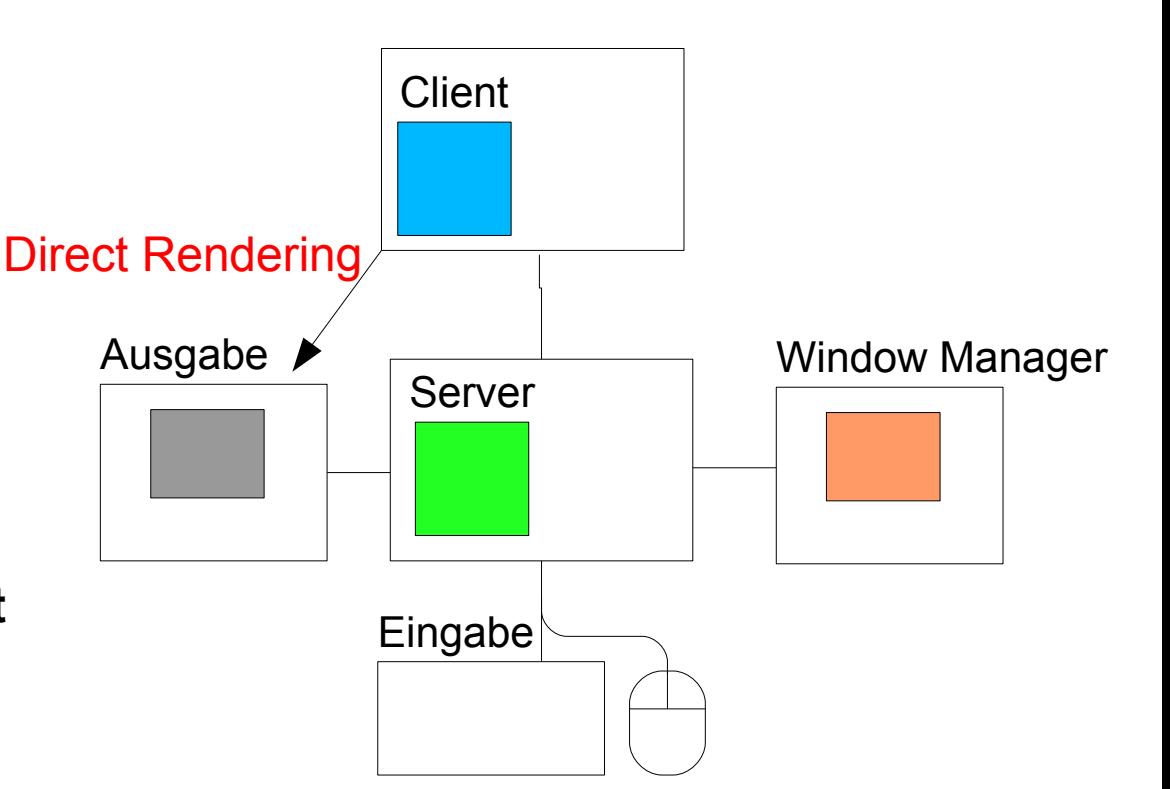

**X11 - 2**

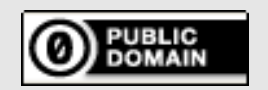

# **AIGLX**

- (==) AIGLX enabled
- (II) Loading extension GLX
- **Accelerated Indirect GLX**
	- **Window Managment selbst soll jetzt 3D beschleunigt werden**
	- **DRI hat aber die X Protokoll-Struktur gebrochen und der Window Manager ist außen vor**

**X11 - 2**

- **Lösung: Zurück zu Indirect GLX, aber beschleunigt und ohne DRI aufzugeben**
	- Composite WM spricht ein leicht erweitertes GLX Protokol mit dem Xserver
	- Der Xserver übernimmt das eigentliche Compositing; überträgt nur die Pixmap-Manipulationen für den Client-Content, die dann beim Rendern des Gesamtbildes berücksichtigt werden
- **Xgl: Weitere Lösung, die kompletten Xserver-Rewrite benötigt**
	- **Hat sich nicht durchgesetzt (Komplexität und mangelde Offenheit)**

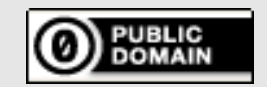

#### **Record**

- (II) LoadModule: "record"
- (II) Loading /usr/lib/xorg/modules/extensions/librecord.so
- (II) Module record: vendor="X.Org Foundation"
- compiled for  $1.10.2.902$ , module version =  $1.13.0$
- Module class: X.Org Server Extension
- ABI class: X.Org Server Extension, version 5.0
- (II) Loading extension RECORD
- **Schnittstelle zum Aufzeichnen der X Protokoll Befehle eines Client Programms**
	- **Nützlich zum Testen und Auditing**

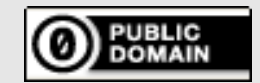

To the extent possible under law, the person who associated CC0 with this work has waived all copyright and related or neighboring rights to this work. This work is published from: Germany.

## **Grafiktreiber**

- (II) LoadModule: "radeon"
- (II) Loading /usr/lib/xorg/modules/drivers/radeon\_drv.so
- (II) Module radeon: vendor="X.Org Foundation"
- compiled for  $1.10.1$ , module version =  $6.14.2$
- Module class: X.Org Video Driver
- ABI class: X.Org Video Driver, version 10.0
- (II) RADEON: Driver for ATI Radeon chipsets: [Liste der unterstützen Grafikkarten]
- $(++)$  using VT number 7
- (II) Loading /usr/lib/xorg/modules/drivers/radeon\_drv.so
- (II) [KMS] Kernel modesetting enabled.
- **Über Commandline: Virtual Terminal 7 wird benutzt**
- **Kernel Modesetting**
	- **Modes der Grafikkarte werden im Kernelspace statt im Userspace geregelt**
	- **Schnelleres Umschalten zwischen Virtuellen Terminal**
		- Kein Wechsel zwischen Grafikmode und Textmode
	- **Kein Flackern beim Umschalten**

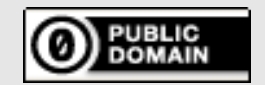

## **Grafiktreiber**

```
- (II) RADEON(0): Creating default Display subsection in Screen 
section
   "Screen 0" for depth/fbbpp 24/32
   (==) RADEON(0): Depth 24, (--) framebuffer bpp 32
  (II) RADEON(0): Pixel depth = 24 bits stored in 4 bytes (32 bpp
pixmaps)
   (==) RADEON(0): Default visual is TrueColor
  - (**) RADEON(0): Option "AccelMethod" "EXA"
 (**) RADEON(0): Option "DRI"
 (==) RADEON(0): RGB weight 888
 - (II) RADEON(0): Using 8 bits per RGB (8 bit DAC)
  - (--) RADEON(0): Chipset: "ATI Mobility Radeon X1700" (ChipID = 
0x71d5)
   - (II) RADEON(0): PCIE card detected
```
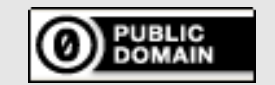

To the extent possible under law, the person who associated CC0 with this work has waived all copyright and related or neighboring rights to this work. This work is published from: Germany.

# **EXA**

- (II) Loading sub module "exa"
- (II) LoadModule: "exa"
- (II) Loading /usr/lib/xorg/modules/libexa.so
- (II) Module exa: vendor="X.Org Foundation"
- compiled for  $1.10.2.902$ , module version =  $2.5.0$
- ABI class: X.Org Video Driver, version 10.0
- **Beschleunigungsarchitektur für Xrender**
	- **Zwischenlösung für 2D Beschleunigung bis der Xserver vollständing OpenGL für die Grafikbeschleunigung benutzern kann**

- **Xrender**
	- X unterstützt ursprünglich nur Solid Color Pixmaps
	- E Implementiert verschiedene Render Operationen
		- Antialiased Fonts
		- Alpha Compositing/Blending

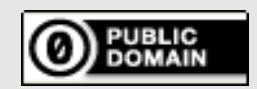

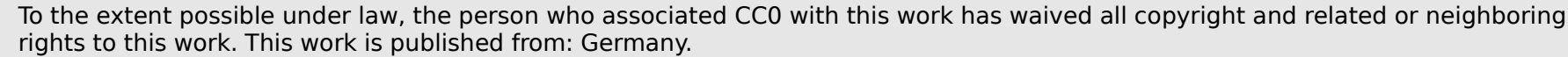

# **Output Info**

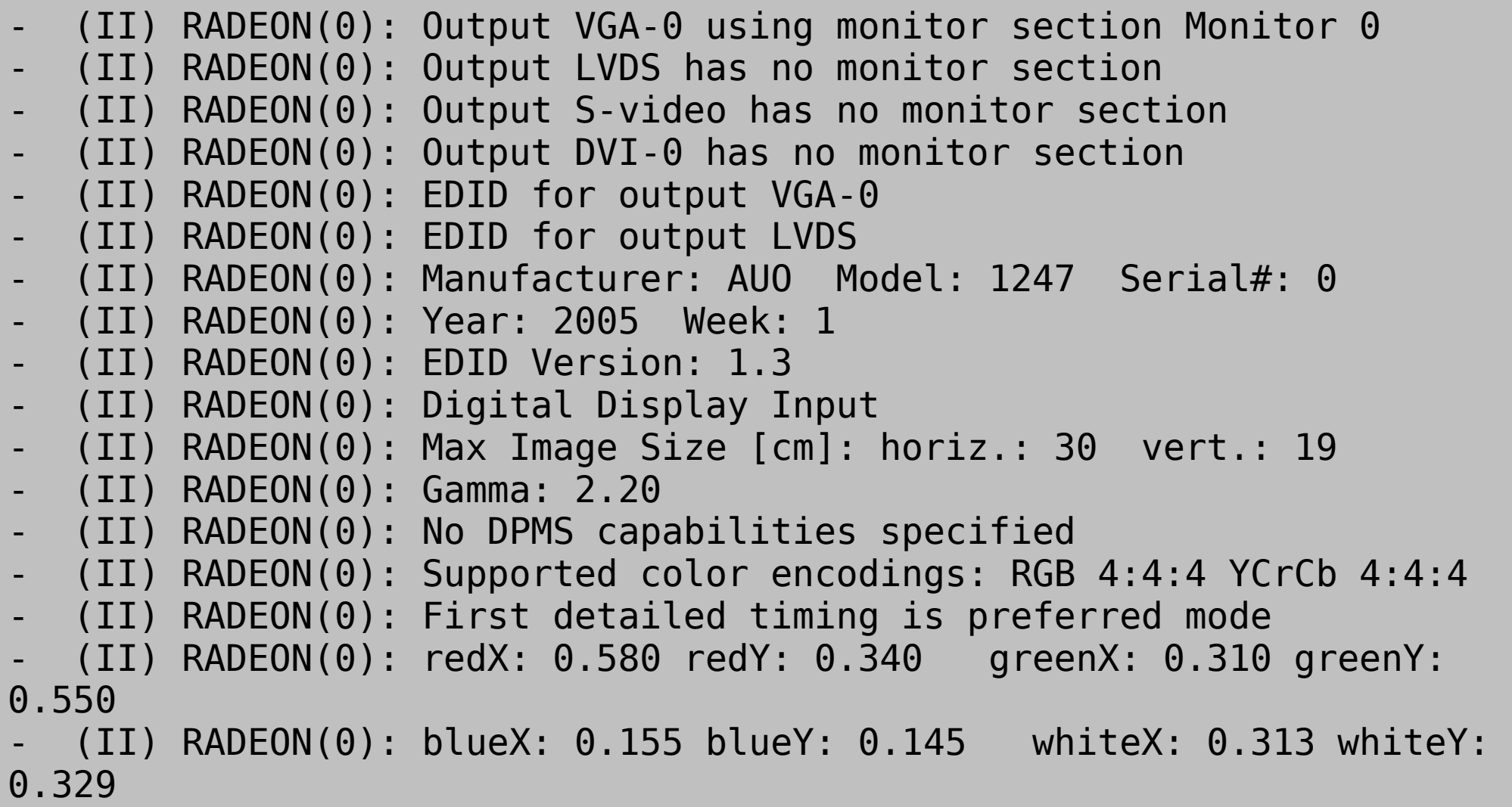

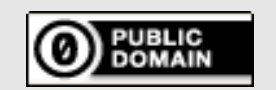

To the extent possible under law, the person who associated CC0 with this work has waived all copyright and related or neighboring rights to this work. This work is published from: Germany.

# **Output Info**

- (II) RADEON(0): Manufacturer's mask: 0
- (II) RADEON(0): Supported detailed timing:
- (II) RADEON(0): clock: 87.6 MHz Image Size: 304 x 190 mm
- $(II)$  RADEON $(0)$ : h active: 1440 h sync: 1488 h sync end 1520
- h blank end 1600 h border: 0
- $(II)$  RADEON $(0)$ : v active: 900 v sync: 903 v sync end 909
- v blanking: 912 v border: 0
- (II) RADEON(0): Unknown vendor-specific block f
- (II) RADEON(0): AUO
- (II) RADEON(0): B141PW01 V2
- (II) RADEON(0): EDID (in hex):

- **Extended display indetification data**
	- **Datenstruktur, die Beschreibung digitaler Displays liefert**
	- E **In PROM im Display gespeichert, wird über I<sup>2</sup>C Bus übertragen**

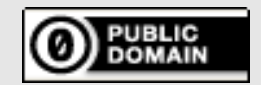

# **Output Info**

- (II) RADEON(0): Output VGA-0 disconnected
- (II) RADEON(0): Output LVDS connected
- (II) RADEON(0): Output S-video disconnected
- (II) RADEON(0): Output DVI-0 disconnected
- $(II)$  RADEON $(0)$ : Using exact sizes for initial modes
- (II) RADEON(0): Output LVDS using initial mode 1440x900

 $(II)$  RADEON $(0)$ : Using default gamma of  $(1.0, 1.0, 1.0)$  unless otherwise stated.

- **Low Votage Differential Signalling**
	- **Signalübertragungsmethode, besonders gerne bei Notebooks zur Videodatenübertragung an das Flat Panel benutzt, meist als Flat Panel Display Link (FPD-Link) über Twisted Pair realisiert**

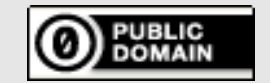

To the extent possible under law, the person who associated CC0 with this work has waived all copyright and related or neighboring rights to this work. This work is published from: Germany.

# **DRI Aktivierung**

- (II) RADEON(0): [DRI2] Setup complete
- (II) RADEON(0): [DRI2] DRI driver: r300
- (II) RADEON(0): Front buffer size: 5244K
- (II) RADEON(0): VRAM usage limit set to 226321K
- $(==)$  RADEON $(0)$ : Backing store disabled
- (II) RADEON(0): Direct rendering enabled
- (II) RADEON(0): Render acceleration enabled for R300/R400/R500 type cards.

- (II) RADEON(0): Setting EXA maxPitchBytes
- $(II)$  EXA $(0)$ : Driver allocated offscreen pixmaps
- $(II)$  EXA(0): Driver registered support for the following operations (II) Solid, Copy, Composite (RENDER acceleration)
	-
	- (II) UploadToScreen, DownloadFromScreen
- (II) RADEON(0): Acceleration enabled
- $(==)$  RADEON $(0)$ : DPMS enabled
- $(==)$  RADEON $(0)$ : Silken mouse enabled
- (II) RADEON(0): Set up textured video
- (II) RADEON(0): RandR 1.2 enabled
- **DPMS: Display Power Management Signalling**
- **Silken Mouse: Ereignisgesteuerte Updates für den Mauscursor**

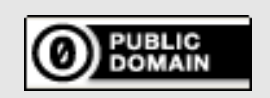

# **RandR**

- **X Resize, Rotate and Reflect Extension**
	- **Ursprüngliche X Implementation unterstützt keine Änderung der Bildschirmparameter**

- Xserver muß neu gestartet werden, um geänderte Parameter zu übernehmen
- **RandR Extension erlaubt dynamische Größenänderung und Rotation des Bildschirminhalts**
	- Besonders geeignet für Laptops, für die Ansteuerung externer Bildschirme
- **Kontrolle über externes Programm, z.B.**
	- **Example Command Line Tool**
	- **grandr** Gnome
	- MyKrandr KDE (weitere Tools?)

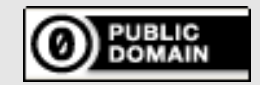

#### **Extension Initialisierung**

- (II) Initializing built-in extension Generic Event Extension (II) Initializing built-in extension SHAPE - (II) Initializing built-in extension MIT-SHM (II) Initializing built-in extension XInputExtension - (II) Initializing built-in extension XTEST (II) Initializing built-in extension BIG-REQUESTS - (II) Initializing built-in extension SYNC - (II) Initializing built-in extension XKEYBOARD - (II) Initializing built-in extension XC-MISC - (II) Initializing built-in extension SECURITY - (II) Initializing built-in extension XINERAMA - (II) Initializing built-in extension XFIXES - (II) Initializing built-in extension RENDER - (II) Initializing built-in extension RANDR - (II) Initializing built-in extension COMPOSITE (II) Initializing built-in extension DAMAGE
- **Diese Extensions sind in Xserver eingebaut**

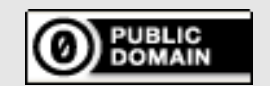

To the extent possible under law, the person who associated CC0 with this work has waived all copyright and related or neighboring rights to this work. This work is published from: Germany.

#### **Eingebaute Extensions**

- **Generic Event Extension: Ursprünglich nur 64 Events für alle Extenstions, mit GEE erweitert**
- **SHAPE: Unterstützung nicht-rechteckförmiger Fenster, Beispiel: xeyes**
- **MIT-SHM: Image Transfer zwischen Client und Server über Shared Memory statt Socket**
- **XinputExtension: unterstützt u.a. Grafiktablets**
- **XTEST: Testumgebung für automatische Servertests**
- **BIG-REQUESTS: Support für Requests größer als 262140 bytes**
- **SYNC: Synchronisation zwischen Clients durch den Xserver (wichtig für Multimedia, wenn Clients auf)**
- **XKEYBOARD: Erweiterung der Keyboardkontrolle**
- **XC-MISC: Fehlerbehebung bei der Resource ID Verwaltung**
- **SECURITY: Implementiert Magic Cookie Authentication**
- **XINERAMA: fasst mehrere Bildschirme zu einem großen Bildschirm zusammen**
- **XFIXES: korrigiert frühere Fehler im Protokoll (ein Beispiel: cursor tracking)**
- **DAMAGE: meldet "defekte" Pixelregionen, die neu gerendert werden müssen**

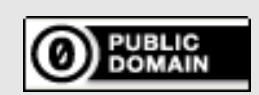

# **GLX Aktivierung**

- (II) AIGLX: enabled GLX MESA\_copy\_sub\_buffer
- (II) AIGLX: enabled GLX INTEL swap event
- (II) AIGLX: enabled GLX SGI swap control and GLX MESA\_swap\_control

**X11 - 2**

- (II) AIGLX: enabled GLX SGI make current read
- (II) AIGLX: GLX EXT texture from pixmap backed by buffer objects
- (II) AIGLX: Loaded and initialized /usr/lib/i386-linux-
- gnu/dri/r300\_dri.so
- $(II)$  GLX: Initialized DRI2 GL provider for screen 0
- **texture\_from\_pixmap**
	- **Die OpenGL Funktion, die es erlaubt, 2D Bilder auf 3D Strukturen abzubilden**

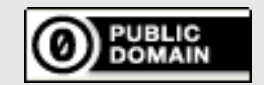

#### **Input Devices**

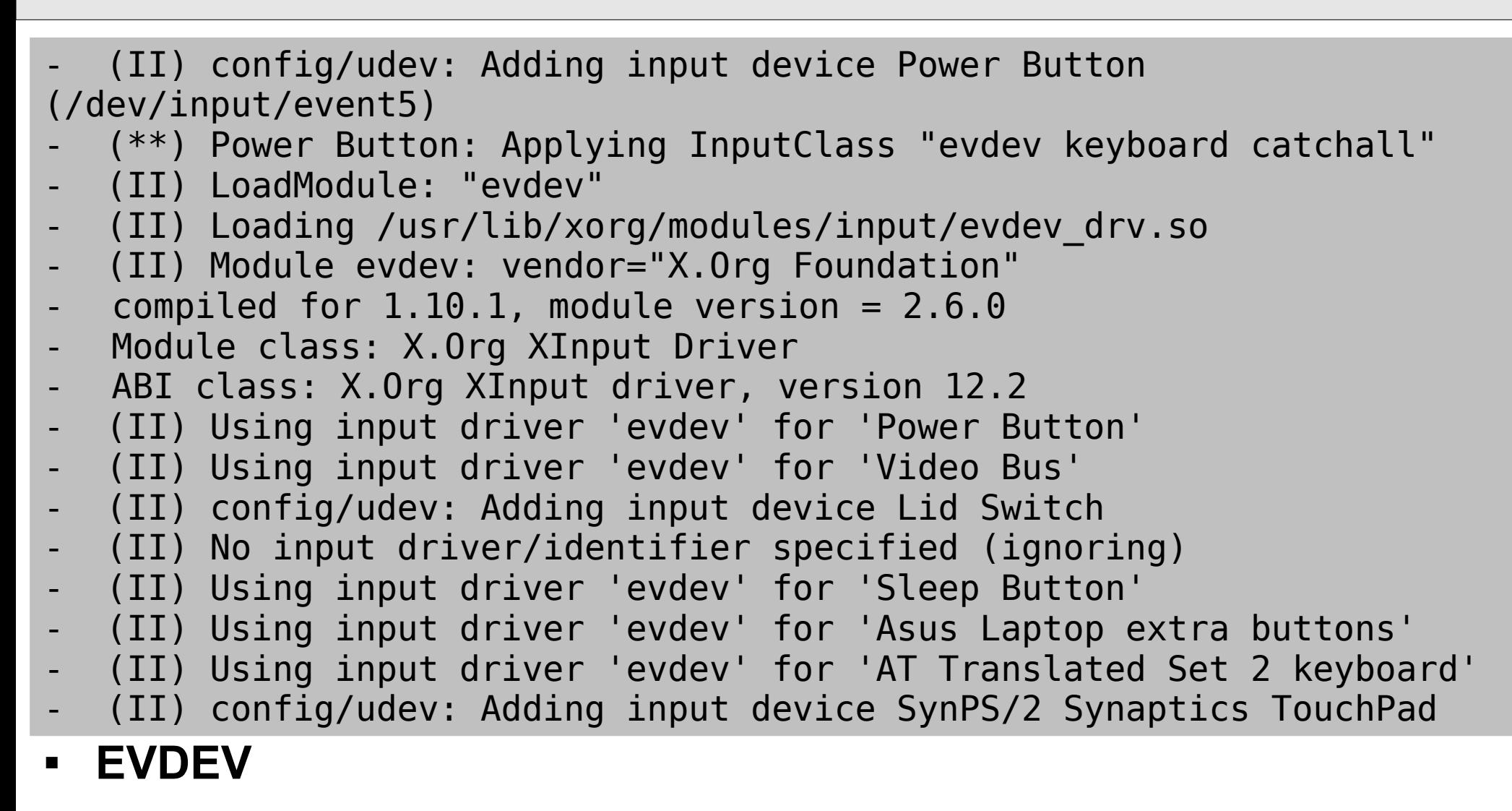

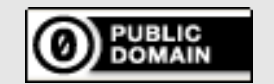

# **EVDEV**

- **Event Device**
	- **Komponente des Linux Kernels**
	- **Kernelkomponente übersetzt Eingabeereignisse in eine generische Struktur**

**X11 - 2**

- **EVDEV Extension übersetzt dies in X11 Input Events**
- **Diese Infrastruktur erleichtert die Unterstützung von Hotplugging bei Eingabegeräten**

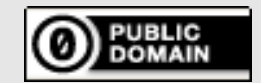

# **xinit und startx**

- **Effizenterer Start von X über die Commandline**
- **Xinit [client part] -- [server part]**
	- **Sucht nach ~/.xinitrc für den Client part**
	- **Wenn nicht gefunden wird xterm gestartet**
	- **Ohne Angaben im Server part wird X :0 gestartet**

[mafeu@skopje:](mailto:mafeu@skopje)~\$ xinit -- :1

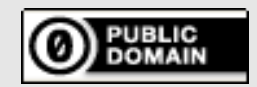

To the extent possible under law, the person who associated CC0 with this work has waived all copyright and related or neighboring rights to this work. This work is published from: Germany.

# **xinit und startx**

#### **Beispiel für .xinitrc**

```
xrdb -load $HOME/.Xresources
xsetroot -solid gray &
xclock -g 50x50-0+0 -bw 0 &
xload -g 50x50-50+0 -bw 0 &
xterm -g 80x24+0+0 &
xterm -g 80x24+0-0 &
twm
```
- **Viele Desktopenvironments liefern eigene Startskripte**
	- **startkde**
	- **startfluxbox**

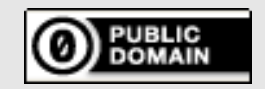

To the extent possible under law, the person who associated CC0 with this work has waived all copyright and related or neighboring rights to this work. This work is published from: Germany.

# **X Display Manager**

- **X Programm, managed**
	- **Login**
	- **Sessionstart**
- **Wird meist über init als Service gestartet**
	- **/etc/init.d/xdm**
- **Es existieren verschiedene Implementationen**
	- **xdm, kdm, gdm**
- **Managed nicht nur lokale sondern auch entfernte Displays**

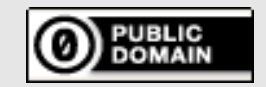

To the extent possible under law, the person who associated CC0 with this work has waived all copyright and related or neighboring rights to this work. This work is published from: Germany.

# **X Display Manager Control Protocol**

- **Protokoll zwischen X Server und Display Manager**
- **Erlaubt direkte graphische Verbindung zu einem entfernten Host**

**X11 - 2**

- **Xserver zeigt entfernten Display Manager**
- $\blacksquare$ [mafeu@skopje](mailto:mafeu@skopje):~\$ X :1 -query 127.0.0.1
- **Display Manager kann auch weitere Hosts anzeigen**
	- **Chooser zeigt auswahl der zur Verfügung stehenden Hosts an**

[mafeu@skopje](mailto:mafeu@skopje):~\$ X :1 -broadcast -indirect 127.0.0.1

- **Display Manager müssen für XDMCP konfiguriert werden**
	- **Xdm-config, kdmrc**

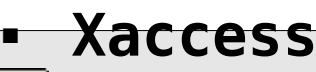

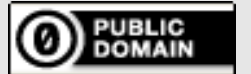

#### **Window Manager / Desktop Environments**

**X11 - 2**

- **Was ist ein Desktopenvironment**
	- Auf Deutsch passt am besten "Arbeitsumgebung"
		- Metapher ist eine Schreibtischumgebung
	- **Bestandteil der Arbeitsumgebung**
		- Icons, Fensterdekoration, Konfiguratinonstool, Panel, Widgets, Wallpaper
		- Meist gehören Anwendungen mit zur Desktopumgebung
			- Haben gleiches "Look & Feel"
			- Basieren auf dem selben Widget Toolkit
	- **Bei X ist der Window Manager Teil der Arbeitsumgebung**
- **Beispiele**
	- **Fvwm**
	- **Gnome**
	- **KDE**
	- **Enlightenment**

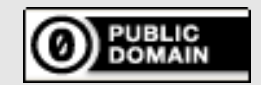

# **Application Frameworks / Widget Toolkits**

- **Programmbibliothek bzw. Sammlung von Bibliotheken**
- **Stellene "Widgets" (Steuerelemente) zur Verfügung**
	- **Fenster, Textbox, Schaltfläche, Knopf, Drop Down Menü**

- **Dateidialog**
- **Desktop Environments haben oft spezielle Widget Toolkits** 
	- **KDE: kdelibs und QT**
	- **Gnome: GTK(+)**
- **Weitere X Window Widget Toolkits**
	- **Athena Widgets, motif**
	- **GNUstep, wxWidgets**

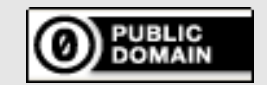

# **Was kommt nach X?**

- **X ist im Moment der Standard für GUIs unter UNIX**
	- **Sehr große Userbase**
	- **Wird aktiv weiterentwickelt und verbessert**
- **Wayland Display Manager**
	- **wayland.freedestop.org**
	- **Protokoll zwischen einem Compositor und Clients**
		- Die Clients rendern lokal und kommunizieren nur Video Memory Buffer und Updates zum Compositor
		- Baut auf bestehenden Strukturen auf
			- Evdev, DRI, KMS, ...
		- Schlanker, schneller als  $X$ ; "immer ein perfektes Bild"
		- Keine Netzwerkfähigkeit; X Netzwerkfähigkeiten durch Wayland Client

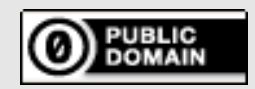

To the extent possible under law, the person who associated CC0 with this work has waived all copyright and related or neighboring rights to this work. This work is published from: Germany.

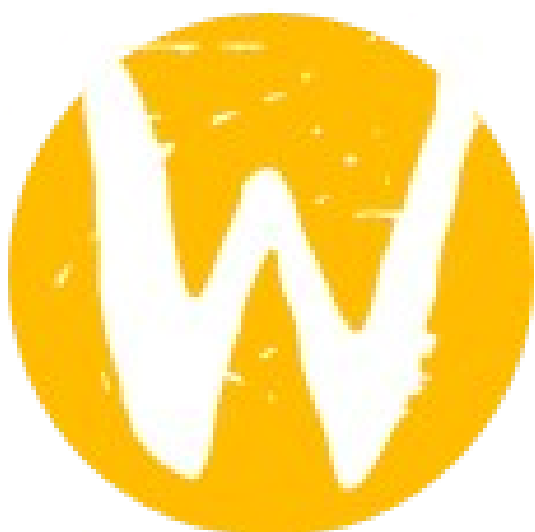

#### LUG Frankfurt X Window System

#### **Was kommt nach X?**

#### **Links zu Wayland Display Manager**

- **Intel publishes new Wayland documents**
	- http://www.phoronix.com/scan.php?page=news\_item&px=MTAwNTE
	- http://www.freiesmagazin.de/ftp/2011/freiesMagazin-2011-03.pdf
- **Wayland oder warum man X ersetzen sollte von Martin Gräßlin**
- **Life after X**

E

- http://lwn.net/Articles/413335/
- http://julien.danjou.info/blog/index.html#Thoughts%20and%20rambling%20on%20the%20X%20protocol
- **The Linux graphics stack from X to Wayland**
	- http://arstechnica.com/open-source/guides/2011/03/the-linux-graphics-stack-from-x-to-wayland.ars?utm\_source=rss&utm\_medium=rss&utm\_campaign=rss
- **Another Benefit To Wayland: Its Screensaver**
	- http://www.phoronix.com/scan.php?page=news\_item&px=OTI5MQ
- **Wayland Can Now Use Gallium3D Software Rendering**
	- http://www.phoronix.com/scan.php?page=news\_item&px=OTM3Ng
- **Mesa, Wayland, X Will Get Some Summer Love**
	- http://www.phoronix.com/scan.php?page=news\_item&px=OTM3Nw
	- http://www.pro-linux.de/artikel/2/1521/compositing-nach-x11.html

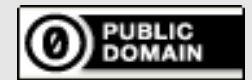

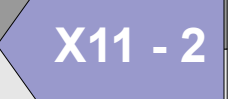